# NDC-410 User Manual v1.0

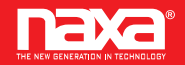

# **Action Camera**

### Waterproof · 4K

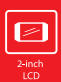

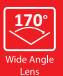

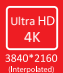

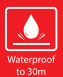

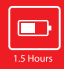

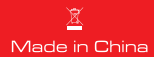

# Warning

1. Always take the appropriate steps to protect your camera from falls, shock or impact.

2. Ensure a suitable distance is kept from any objects with strong magnetic interference. such as electrical machinery in order to avoid strong radio waves that may be damaging to the product and affect the sound or image quality.

3. Never expose the product directly to high temperatures and prolonged, strong sunlight.

4. We recommend using a high quality, class 10 or above Micro SD Card for the best results

5. To avoid potential data error, avoid placing your Micro SD card near strong magnetic objects.

6. In the unlikely event of overheating, unwanted smoke or unpleasant smell from the device, unplug it immediately from the power outlet to prevent hazardous fire.

7. Keep the device out of reach of children while charging.

8. The device should be stored in a dry and dust free location at normal room temperature and out of direct sunlight.

9. The product should only be charged via laptop or computer USB port.

10. Before using your camera in the water, please verify that all lids and locks are tightly closed and sealed on the camera and the underwater case.

11. After use, clean the housing of salt and chlorine water and then let it dry

12. The camera should not be exposed to large temperature and humidity differences to avoid condensation inside the housing or behind the lens

13. After underwater use, the case must be kept open to avoid condensation or rust.

14. Recording times are dependent on resolution.

15. Battery life time - depending on settings and outdoor temperature - up to 90 min. under optimal conditions.

## **Introduction**

The NAXA NDC-410 camera is a compact and portable action video and still image camera with class-leading features, including video recording in stunning ultra-high definition at up to 30 frames per second and still image capture at up to 16MP. The 170° viewing angle, built-in LCD screen and WiFi connectivity allow you to capture. view and share every detail, ensuring nothing is left to chance. With a wide selection of accessories and mounts, including the 30M waterproof case available out of the box, the NDC-410 action camera is ready for your next adventure.

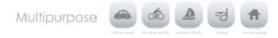

# **Product Features**

- Includes waterproof case, allowing you to record 4K (Interpolate) video at up to 30M depth.
- 2" screen display for convenient video and image playback.
- · Detachable battery facilitates easy replacement and more power on the go.
- · Record videos while charging.
- · HD 16 Megapixel (by interpolation), 170° wide angle lens.
- · HDMI Output.
- . Web Camera function
- · Supports SD card, memory expandable up to 64GB (Maximum).
- · Supports multiple video recording formats: 4K (interpolated)/2.7K/1080P/720P.

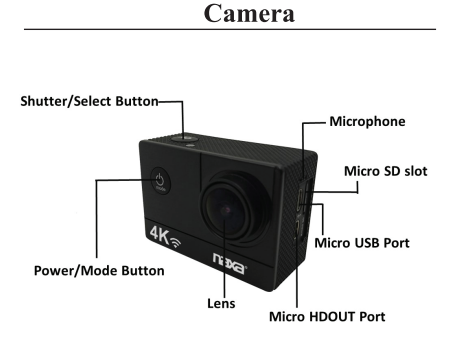

### 1. Installing a Micro SD Card

**Note:** Please choose a branded Micro SD card, and then format it with the computer before use. We suggest a high-quality SD card for the best result. \*Maximum card capacity is 64GB (Class 10 or above).

# **2. Installing and Removing the Batteries**<br>A. Slightly press and swipe the battery cap to open it.

**B.** Correctly install the battery into the camera, as indicated by  $+/-$  sign. Make sure it is inserted in the correct direction, matching the arrows marked on the battery before vou fit it.

C. Battery Gauge: Please refer to diagram.

D. Removing the Battery: Open the cap and pull out the battery.

### 3. Charging

A. You can recharge the camera by connecting it directly to your computer.

**B.** It can also be charged with a car charger (Max output: 1.0mAh). **C**. The camera can be charged with the power switched off.

### **Camera On and Off**

A. Press and hold the power button for 2 seconds to turn it on/off.

B. You can also switch it on/off through the LCD screen display menu.

### 5. Mode Switching

Switch between video recording / photo shooting / slow motion video / playback / settings by pressing the power button as mode function.

### **Recording & Setting Configuration**

**6.1. Video Recording**<br>Switch to recording mode and you will see the **the summan** in the upper left corner of the screen.

Press "OK" to start recording.

Press "OK" again if you want to stop recording.

### **6.2. Photo Shooting**

Switch the camera on and press "Mode" to select "Photo shooting Mode". You will see the  $\Box$  icon in the upper left corner of the display screen. The camera is now in photo shooting mode

Press "OK" to take photos.

**6.3. Slow Motion**<br>Switch through the modes until the slow motion video icon " Press "OK" to start the video. At the same time, the "red icon" will be flashing. The high frame rate video will start recording.

### 6.4. Playback

- A. Verify the camera is in the playback menu.
- B. Press the "UP" or "DOWN" button to select a file.
- C. Press the "OK" button to play the selected video.
- D. Press the "OK" button for 2 seconds, a prompt appears asking,
- "Delete this file?". You can delete files here.

### 6.5. Setting

Press the "Power / Mode" button and go to the settings:

When the symbol and is displayed on the camera screen, press the "OK" button to enter the settings.

Press the "Power / Mode" button to switch between the setting categories.

Use the "UP" and "DOWN" buttons to search.

Confirm your selection with the "OK" button.

To exit the setting mode, select "X" in the categories and confirm with "OK".

**7. WiFi Connection**<br>To connect the camera to vour Android or iOS smart device please take the following steps:

- Using the GooglePlay or iOS App Store, install the "XDV" displays on the screen.
- Ensure the WiFi function is active on your smart device oo to settinos and search for the camera's WiFi account. Connect the smart device and camera using password "12345678" which will display on screen. This action is only required on initial set up or following a system reset.
- When the WiFi is connected, the camera screen will be switched off after a few seconds. Proce the "UP" button to exit WiEi mode

### 8. Menu Terms

### **Video Decolution**

4K 30fps, 2.7K 30fps, 1080P 60fps, 1080P 30fps, 720P 120fps, 720P 60fps Selects your video resolution and frame rate setting.

Time Lanse Record (Off/0.5S/1S/2S/5S/10S/30S/60S) Selects the interval at which a photo is taken to produce a time lapse video.

Record Audio (Off. On) Option to record video with or without sound.

Slow Motion (1080P@60FPS/720P@120FPS) Selects the resolution at which slow motion videos will be recorded

Date Stamp (Off, On) Select 'On' to add a date and time display to your recordings.

**Image Size** 16M/12M/8M/5M/2M Selects the still image resolution.

Burst Photo (Off, 3 Sequence, 5 Sequence, 10 Sequence) When activated the camera takes a rapid burst of 3, 5 or 10 images.

Auto Shoot (Off. 3S Timer, 10S Timer, 15S Timer, 20S Timer, 30S Timer). When activated the camera automatically takes a photo every 3, 10, 15, 20 or 30 seconds.

Exposure  $(-3 - +3)$ Selects your chosen exposure levels.

White Balance (Auto, Sunny, Cloudy, Incandescent Light, Fluorescent Light) Selects your preferred White Balance setting from a number of preset options.

### Date/Time (and how to set)

When connected to a smartphone, the time and date synchronize automatically. However, the Date/Time menu option allows you to manually set the time and date if required. Press the up / down buttons on the side of the camera to increase or decrease the selected field. Pressing the "OK" button allows you to progress to the next setting. After you have made all settings, press the on / off (Mode) button on the front of the camera to confirm the settings and exit.

### Auto Power Off (1 Minute, 3 Minutes, 5 Minutes)

In order to prolong battery life, the camera can be set to power off automatically after 1.3 or 5 minutes.

Language Selects the language displayed for all menu items

Frequency (50 Hz, 60 Hz) Select to match the frequency of the electricity network in your country. An incorrect setting may cause a flickering effect in videos in artificial light.

Screensaver (Off, 10S, 20S, 30S) To help prolong battery life, the camera screen can be set to turn off after a preset period. of time.

WiFi (Off. On) Turns the camera's WiFi network on or off. WiFi must be activated for use with a smartphone or tablet.

Format (Internal Memory, SD Card) WARNING: Formatting your memory card will erase all files stored on the card.

Default Setting (Cancel, OK) Resets your camera and all settings to default factory settings.

Version

Displays the camera system settings.

### 9. Webcam function

Connect the camera to your PC using a USB cable, then select the "PC Camera" function shown in the display.

### **10. Specifications**

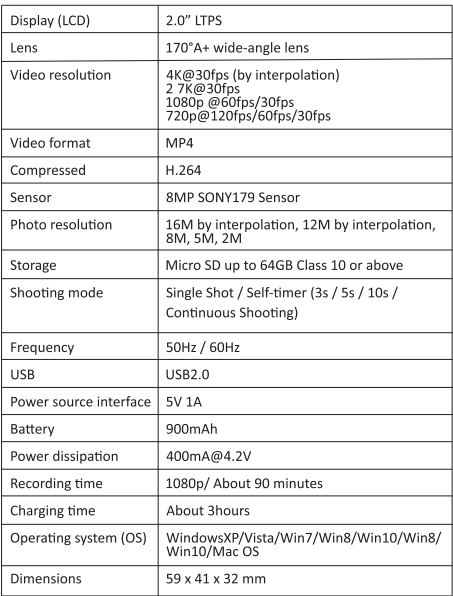

**NOTE:**<br>The original specification may vary from time to time due to product upgrading and updating. Please use Micro SD cards up to 64GB, minimum Class10 (not included).

Recording times are dependent on resolution.

Battery life time - depending on settings and outdoor temperature - up to 90 min. under optimal conditions

Before using your camera in the water, please verify that all lids and locks are tightly closed and sealed on the camera and the underwater case. After use, clean the housing of salt and chlorine water and then let it dry.

The camera should not be exposed to large temperature and humidity differences to avoid condensation inside the housing or behind the lens. After underwater use, the case must be kept open to avoid condensation or rust.

### **Support**

Please visit us on the web at www.naxa.com to get up to the minute news, alerts, and documentation for your new device. For additional assistance, please contact Naxa

Technical Support at http://www.naxa.com/supportcenter/

NAXA Technical Support 2320 East 49th St. Vernon, CA 90058

### **FCC Notice**

Warning: Changes or modifications to this unit not expressly approved by the party responsible for compliance could void the user's authority to operate the equipment.

NOTE: This equipment has been tested and found to comply with the limits for a Class B digital device, pursuant to Part 15 of the FCC rules. Limits are designed to provide reasonable protection against harmful interference in a residential installation. This equipment generates, uses, and can radiate radio frequency energy and, if not installed and used in accordance with the instructions, may cause harmful interference to radio communications.

However, there is no guarantee that interference will not occur in a particular installation. If this equipment does cause harmful interference to radio or television reception, which can be determined by turning the equipment off and on, the user is encouraged to try to correct the interference by one or more of the following measures: help.

• Consult the dealer or an experienced radio/TV technician to from that to which the receiver is connected

- Connect the equipment into an outlet on a circuit different
- Increase the separation between the equipment and receiver.
- Reorient or relocate the receiving antenna.